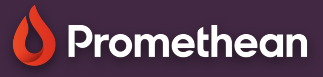

## **MENU A APLIKACE**

## Přečtěte si, jak získat přístup k nabídce a aplikacím na vašem ActivPanelu.

## **Menu**

Stisknutím tlačítka plamene na středové konzoli nebo dálkovém ovladači dotykové obrazovky ActivPanel otevřete nabídku.

Nabídka vám poskytuje přístup k Promethean aplikacím a k vašim aplikacím stáhnutých z Google play.

Můžete také změnit zdroj nebo přistupovat k nastavení AVI displeje pomocí menu.

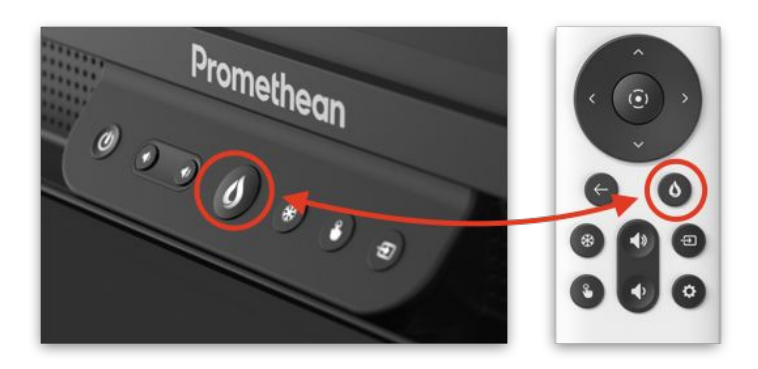

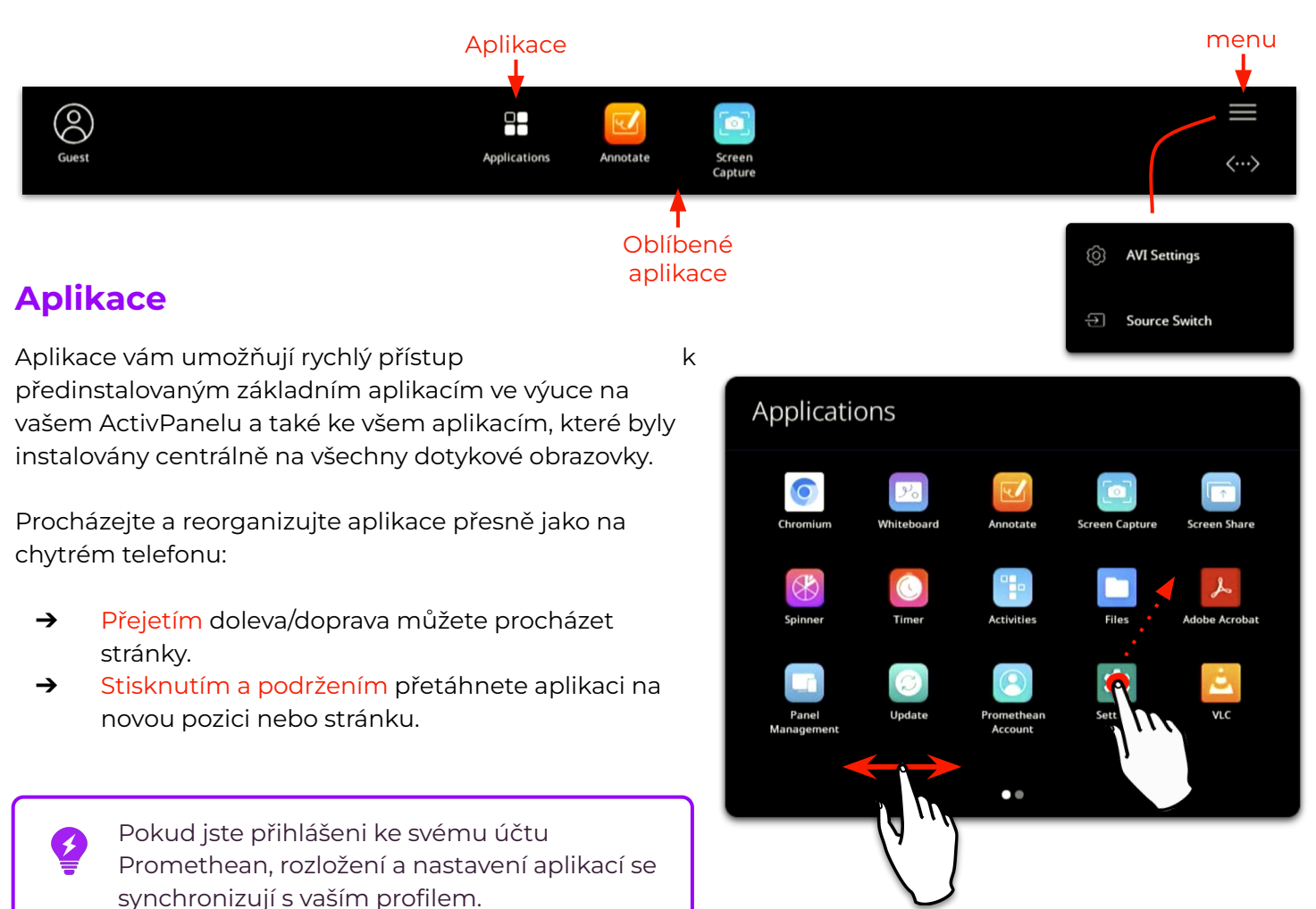